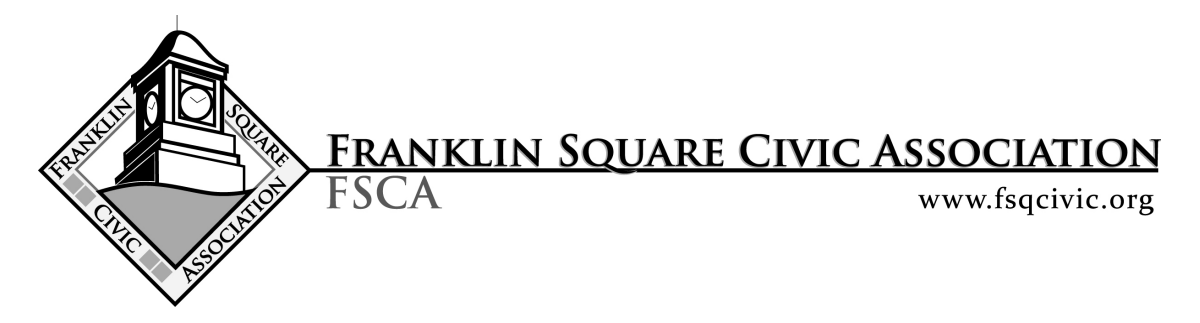

The following information / instructions are for the FSCA virtual meetings.

The meetings start at 7:00 pm, but will start the live-stream beginning at 6:45 pm. Between 6:45 pm and 7:00 pm you may see a title screen that will read: "The FSCA meeting will be starting shortly – please remember to have your audio volume turned up". There may be a slide show while you are waiting.

## **If you have a Facebook account:**

Please have your Facebook page open, and then click the link below. If you don't have Facebook open, you will need to log into Facebook using the login prompt at the bottom of the page (once you click on the link below). Look for, and then click on the "Live Video Stream" to make the video larger. This will allow you to comment in the chat area in order to ask questions during the Q&A sessions. The guest speaker and the board members will do our best to answer your questions.

> Please use the following link to access the meeting: https://www.facebook.com/fsqcivic/live/

## **If you do not have a Facebook account:**

You can still view the meeting on Facebook, however you will not be able to comment or submit any questions during the Q&A session. Use the link above. Look for, and then click on the "Live Video Stream" to make the video larger.

## **General Information:**

If you have questions that you would like to ask the FSCA, you may ask them live if you have logged into your Facebook account. However due to the delay in the video stream, it would be more efficient if you send your questions to the FSCA prior to the meeting. Please reply to this email with your question(s) by 9:00 pm the night before the meeting. This will be especially helpful to those who don't have a Facebook account and won't be able to ask questions during the live video.

**Note:** There is approximately a 10-12 second delay between the board members video feed and the Facebook Live stream. The FSCA has been conducting our board meetings and our last general meeting using the same video conferencing platform. The attendees will be able to see and hear the board but the board will not be able to see or hear any of the attendees.

If you see the following message from Facebook, it means the meeting hasn't started yet.

**This Content Isn't Available Right Now** When this happens, it's usually because the owner only shared it with a small group of people, changed who can see it or it's been deleted.